# **Tools - Path-Based Module Generator**

## What's new?

Please see [Path-Based Module Generator - Release Notes](https://doc.castsoftware.com/display/TG/Tools+-+Path-Based+Module+Generator+-+Release+Notes) for more information.

#### **Purpose**

The purpose of the Path-Based Module Generator is to create explicit-content modules based on the path of the source files containing the objects.

The tool scans the sub-folders of a provided root folder, that match a provided regexp filter, if any.

For each sub-folder, it checks that a corresponding module (named from the sub-folder name, prefixed with a given prefix) is already created; otherwise, it creates one based on an explicit list selecting all the objects whose absolute path starts with the sub-folder path.

When required, it cleans up the modules whose name is also prefixed with the given prefix, but no more matching with any sub-folder found in the root folder.

The Path-Based Module Generator is made of a Groovy script and a batch to launch it

- CreateModulesFromPath.cgroovy
- CreateModulesFromPath.bat

This tool is provided by Maintenance Team, and published as an extension **com.castsoftware.labs.tools.pathbasedmodulegenerator**

## **Applicable in CAST Version Release Yes/No**  $\bullet$ 8.3.x

#### **Applicable RDBMS**

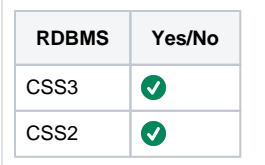

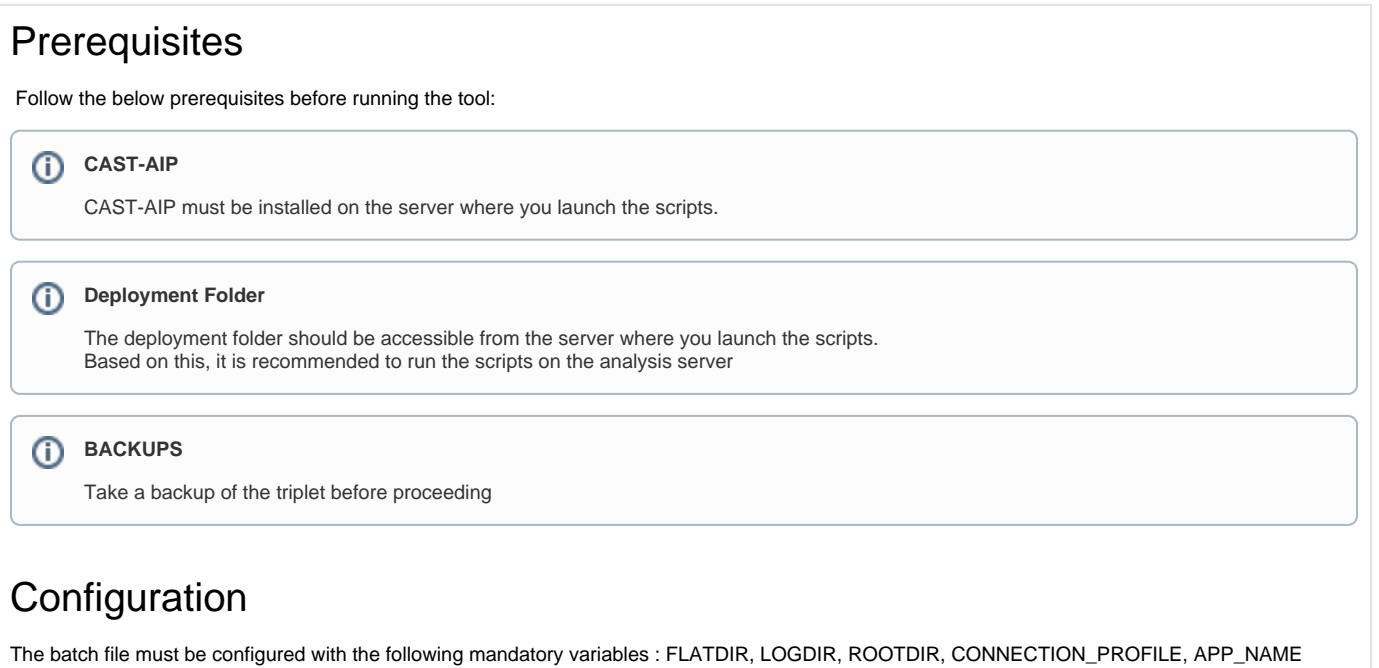

There are optional variables : MODULE\_PREFIX, PATH\_FILTER, CLEANUP

#### **Configuration - CreateModulesFromPath.bat**

REM Mandatory set "FLATDIR=<CAST AIP Installation PATH>" set "LOGDIR=<Path to the log folder>' set "ROOTDIR=<Modules Root Path>" set "CONNECTION\_PROFILE=<Connection Profile>" set "APP\_NAME=<Application Name>"

REM Optional set MODULE\_PREFIX=<Module Prefix> set "PATH\_FILTER=<Path Filter>" set CLEANUP=<YES or NO>

FLATDIR must be set to the CAST Installation path LOGDIR must be set to the folder where the log file should be generated ROOTDIR must be set to the root folder (folder whose all subfolders will be scanned) CONNECTION\_PROFILE must be set to the connection profile to the application APP\_NAME must be set to the application name

MODULE\_PREFIX is a string added at the beginning of subfolder names in order to build module names PATH\_FILTER is a regular expression to match for a subfolder name to generate a module CLEANUP : if true, all existing modules that begin with the MODULE\_PREFIX and do not match a subfolder name will be deleted

#### NB:

- ROOTDIR should be the deployment folder or one of its sub-folders
- If MODULE\_PREFIX is not defined, then CLEANUP option is automatically disabled. This is to avoid accidentally removing modules that were not generated by this tool
- If CLEANUP option leads to delete all user-defined modules (typically when user sets ROOTDIR to an empty folder), then a Full-Content Module is automatically generated and full-content mode is activated.

### Generate Path-Based Explicit-Content Modules

**Usage**

Launch batch CreateModulesFromPath.bat

User can now check the creation of the modules in the log file :

#### **Log File**

Running action: Executes a groovy script Automatic Path Modules Creation: Application: Source Server / MyApp 14038 Root folder: S:\Sources\MyApp\Analyzed MOD Folder name filter: myapp.\* Clean up obsolete modules Checking if a module exists for folder myapp-jb Creating a user-defined module for folder myapp-jb Path Module Added: MOD\_myapp-jb Checking if a module exists for folder myappAnnotation-jb Creating a user-defined module for folder myappAnnotation-jb Path Module Added: MOD\_myappAnnotation-jb Checking if a module exists for folder myappAnnotationEar Creating a user-defined module for folder myappAnnotationEar Path Module Added: MOD\_myappAnnotationEar Checking if a module exists for folder myappAnnotationWar Creating a user-defined module for folder myappAnnotationWar Path Module Added: MOD\_myappAnnotationWar Checking if a module exists for folder myappAuth Creating a user-defined module for folder myappAuth Path Module Added: MOD\_myappAuth Checking if a module exists for folder myappBusinessLogic Creating a user-defined module for folder myappBusinessLogic Path Module Added: MOD\_myappBusinessLogic Removed full-content module

User can also check that the new modules were properly generated by opening CAST-MS on the connection profile, clicking the application and going to Modules tab

#### **Related Pages**

**Notes**